# **EXPERILLE MEDEBILL MANUAL VERSION 3**

## **An Example of the Precision Advantage!**

**www.precisionmed.co.za 0860 199 199** 

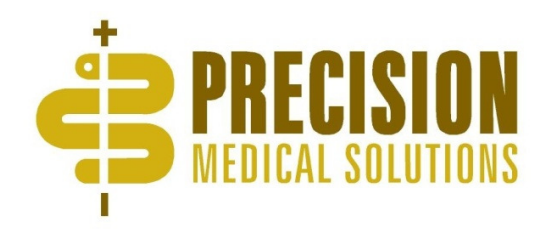

Follow the link www.medebill.co.za using your IPad/Tablet MedEbill is a web based program and will always need internet connectivity to function.

### GETTING STARTED: Username & Password

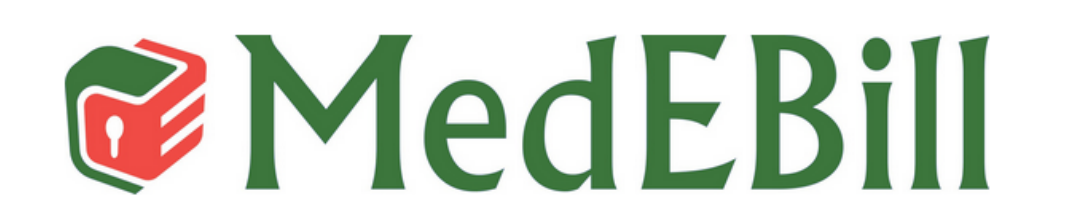

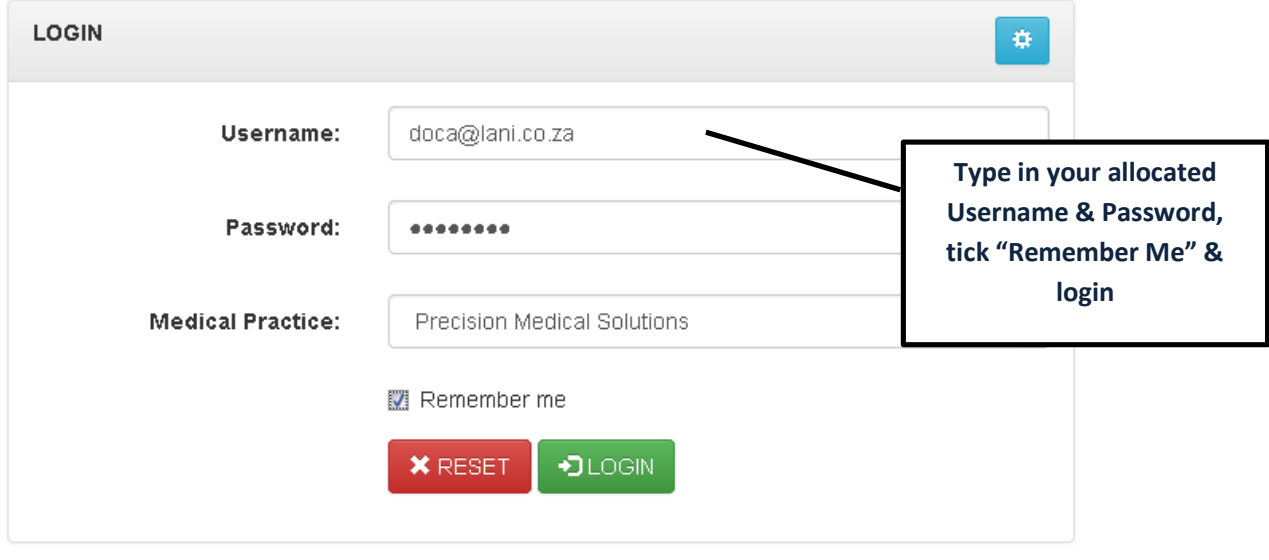

MEDEBILL - VERSION 3,000 THIS SYSTEM WAS DESIGNED AND DEVELOPED BY LANI COMPUTER ENGINEERING @ COPYRIGHT 2017.

2018-02-26 12:07

#### Read through the Terms and Conditions and insert tick in open box and press Accept

Accept Terms and Conditions ACCEPT

You will be prompted to change your password.

#### Thereafter every 60 days for security purposes.

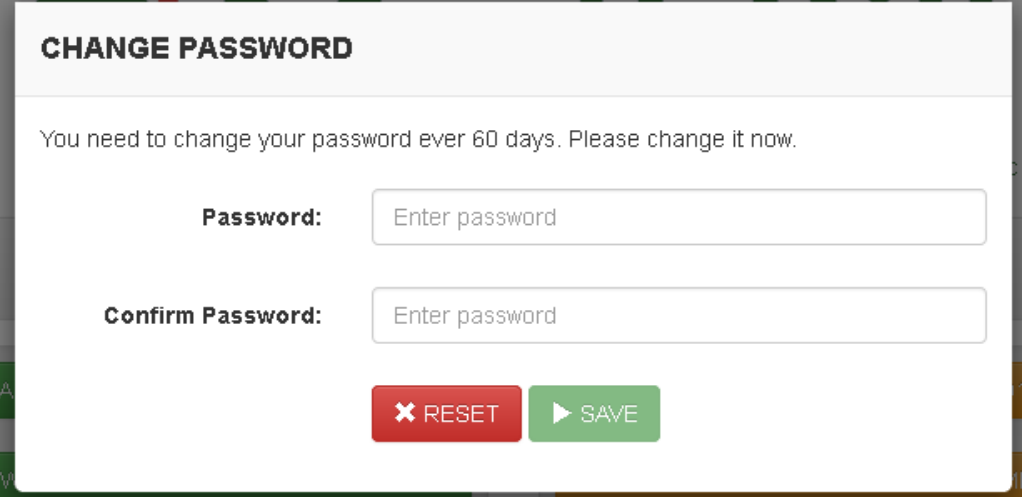

### **Main Menu:**

**Submission of Cases** 

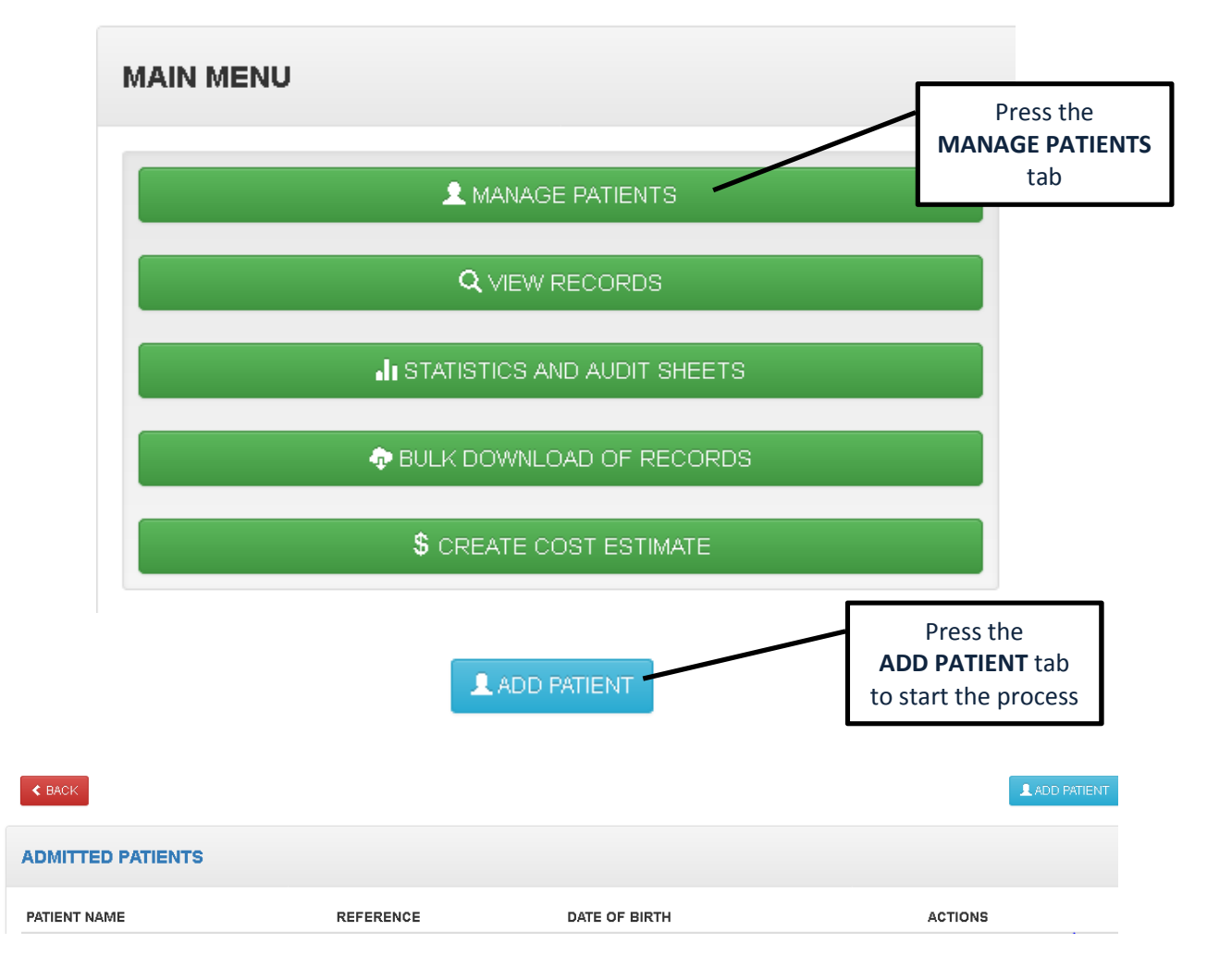

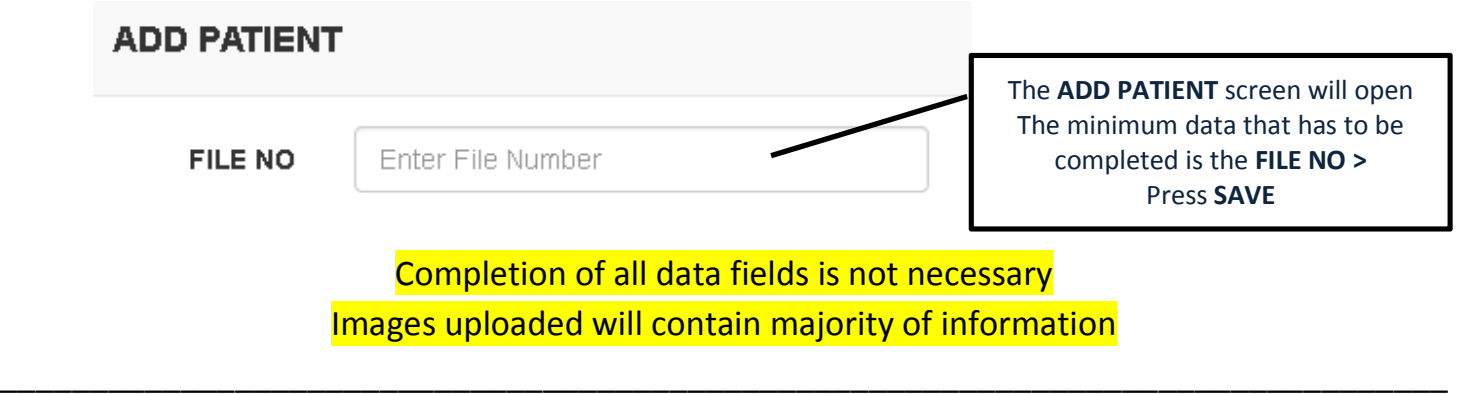

#### The Case created will now show under ADMITTED PATIENTS

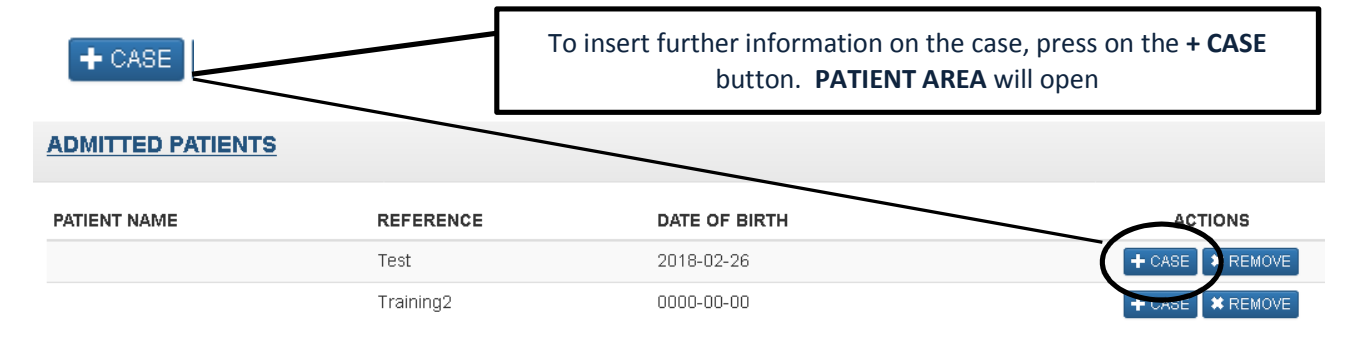

\_\_\_\_\_\_\_\_\_\_\_\_\_\_\_\_\_\_\_\_\_\_\_\_\_\_\_\_\_\_\_\_\_\_\_\_\_\_\_\_\_\_\_\_\_\_\_\_\_\_\_\_\_\_\_\_\_\_\_\_\_\_\_\_\_\_\_\_\_\_\_\_\_\_\_\_\_\_\_\_

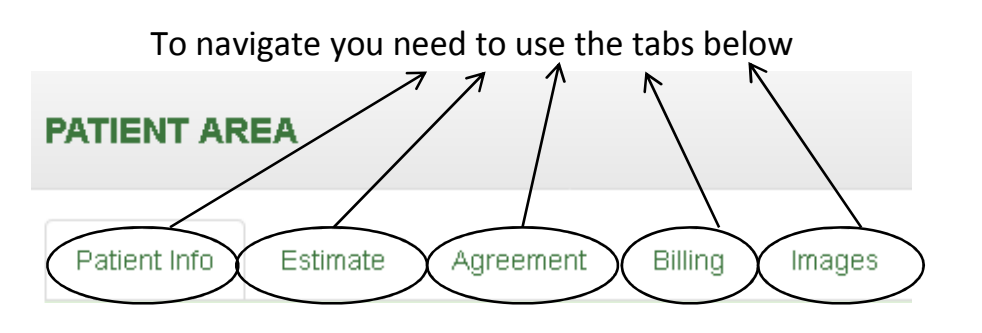

#### IMPORTANT: Complete the information on the tabs before pressing SUBMIT

- 1. PATIENT INFO: Complete information available Completion of all data inserts is not necessary > Press SAVE
- 2. ESTIMATE: Not Compulsary to submit Can be completed and if ACCEPT is clicked, the values will be added to COST ESTIMATE NOTES under the BILLING tab CONSULTATION - Tick

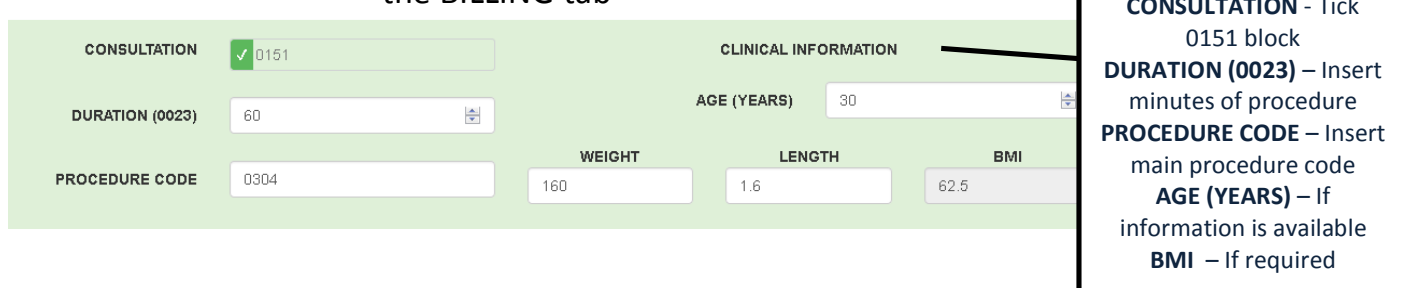

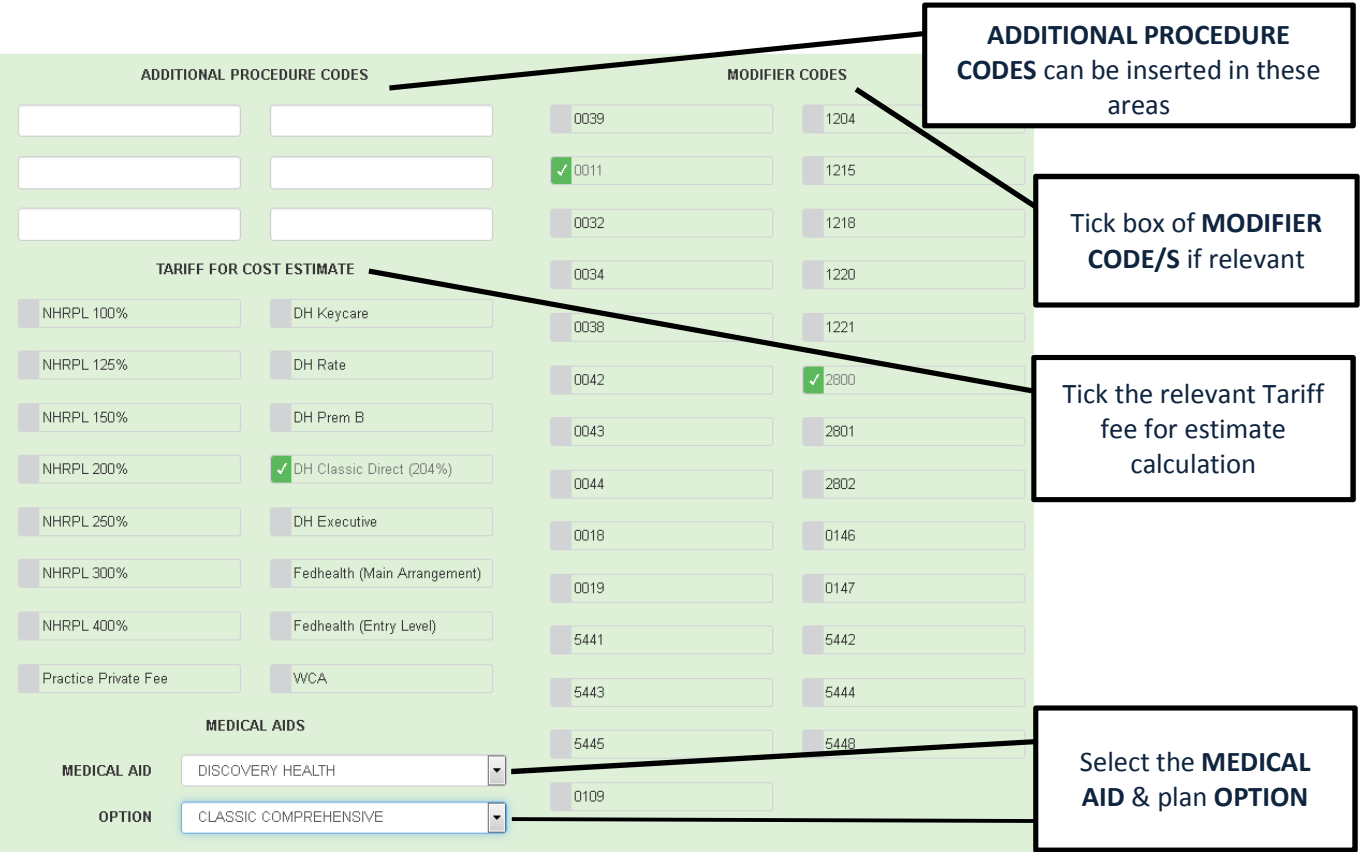

#### Cost Estimate Details will calculate on bottom field

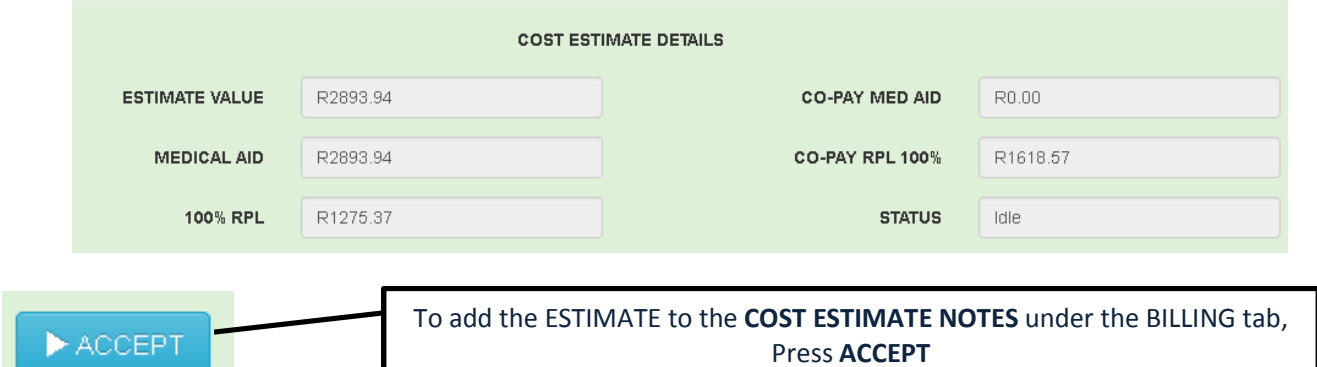

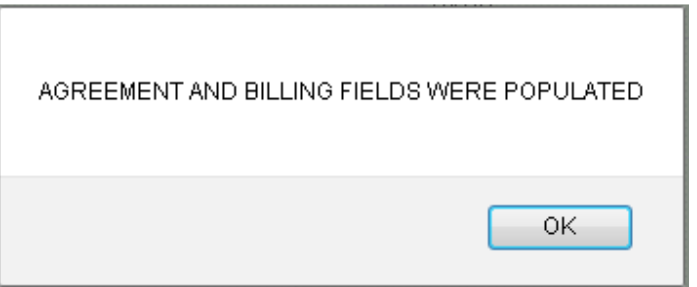

#### 3. AGREEMENT: Patient can read, agree and sign the anaesthetic card terms and conditions as well as acknowledge the estimate value

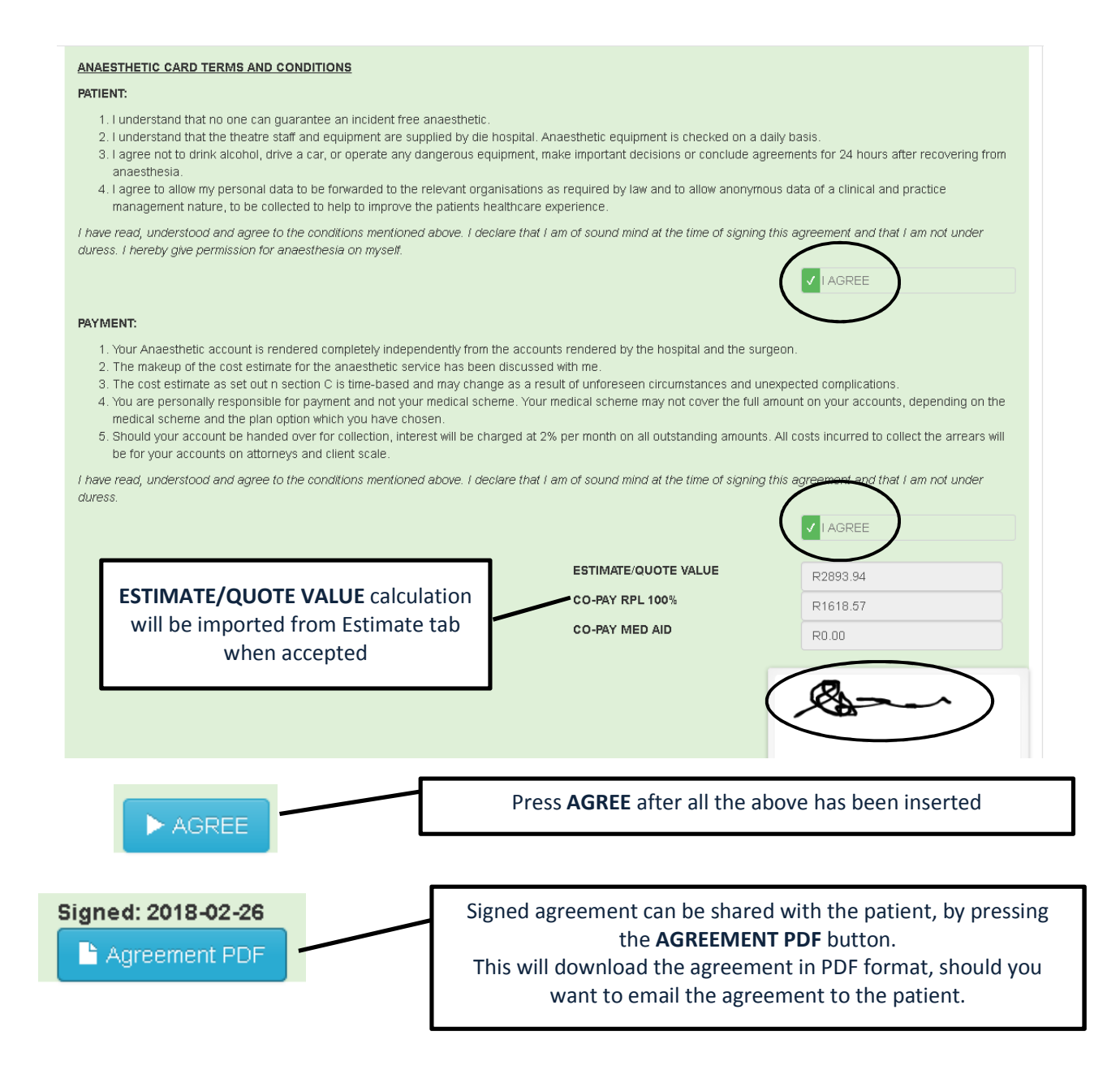

#### 4. BILLING:

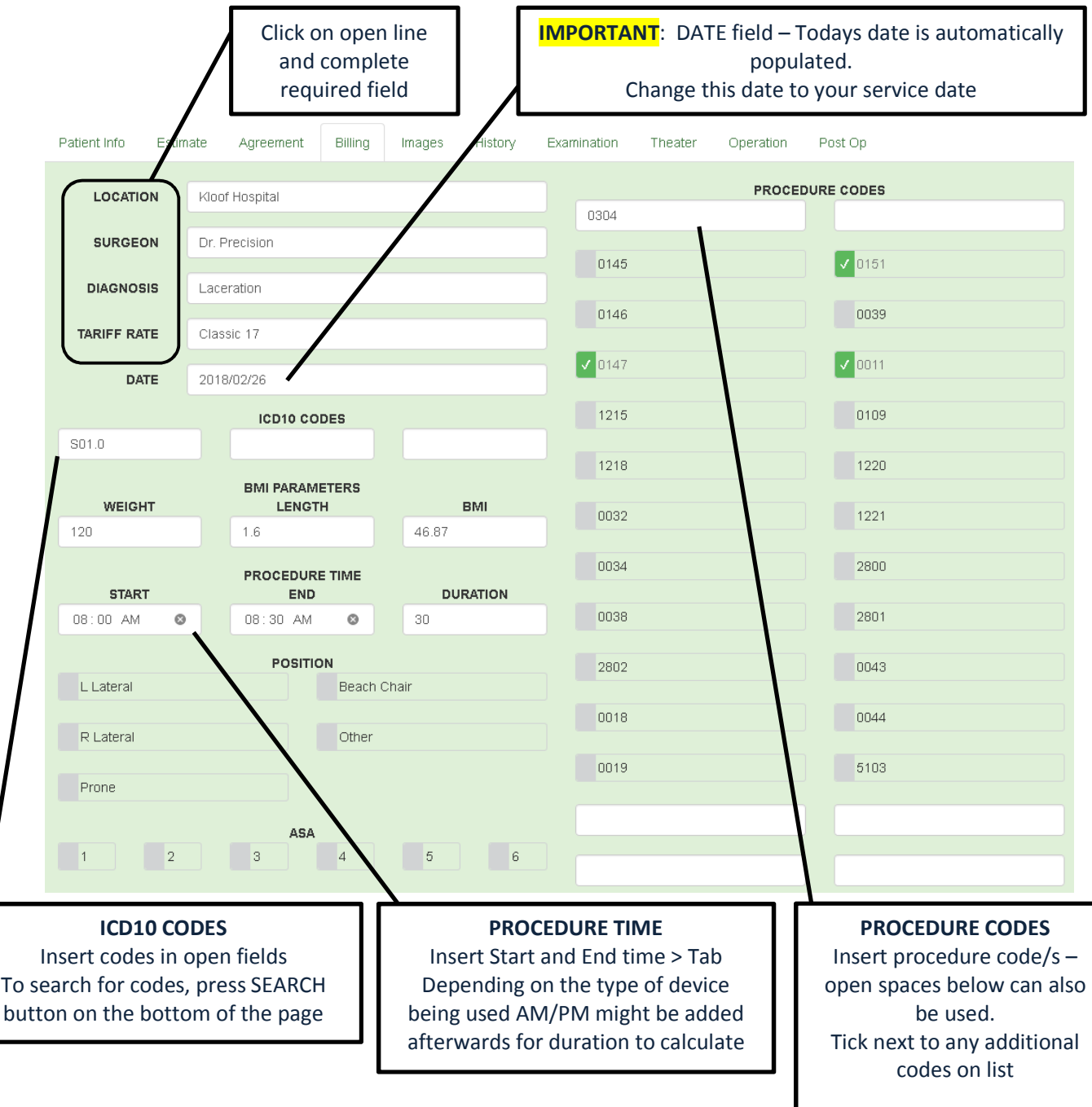

- 
- 
- 

• BMI PARAMETERS: If required details can be inserted • POSITION: Tick block of appropiate position

• ASA: Modifiers related to physical status – tick required block

- BILLING NOTES: This area can be used for any billing notes
- COST ESTIMATE NOTES: Cost Estimate value will be imported in this area

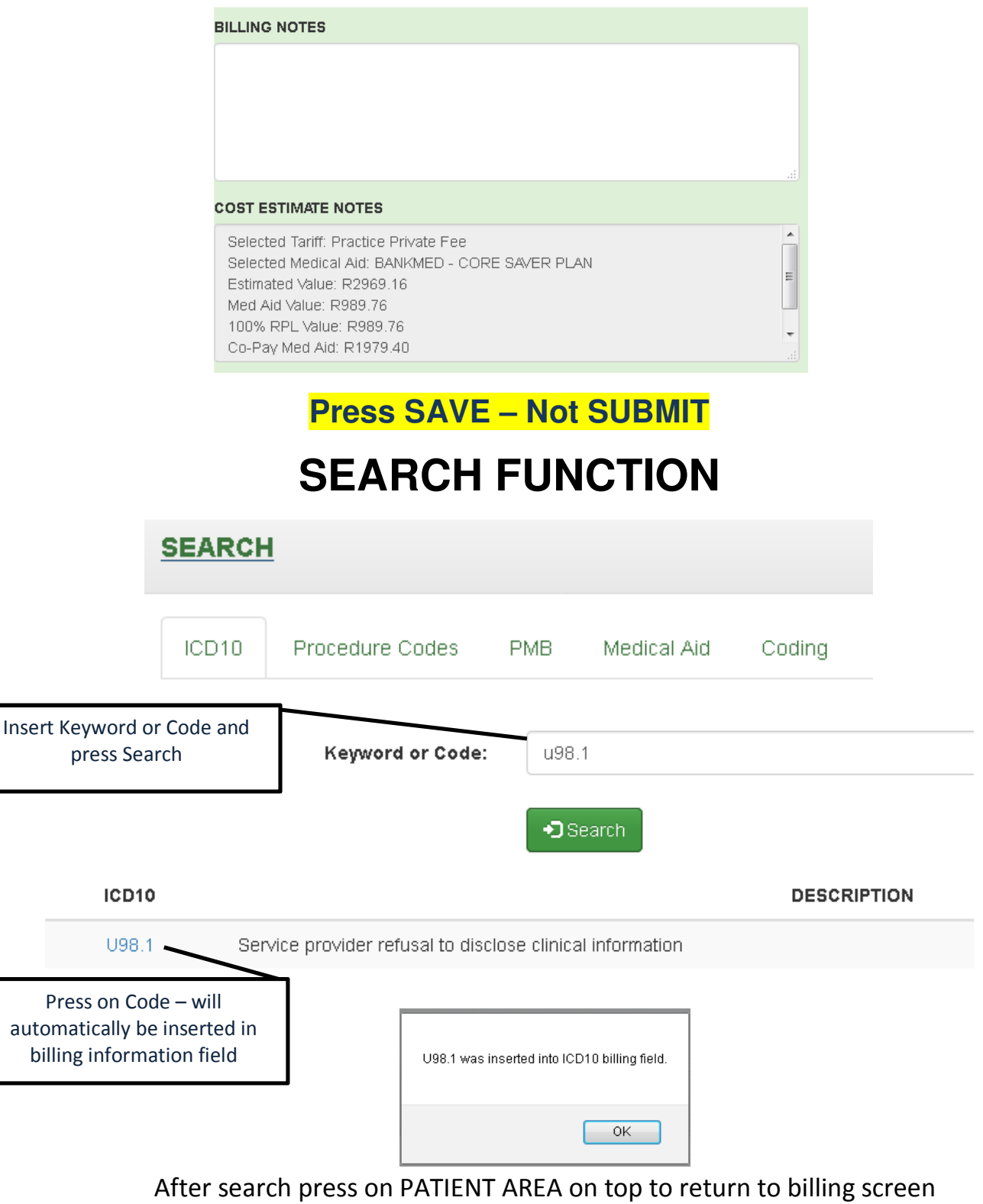

**PATIENT AREA** 

5. IMAGE – Uploading photos of stickers, cards, hospital A-slip & consents

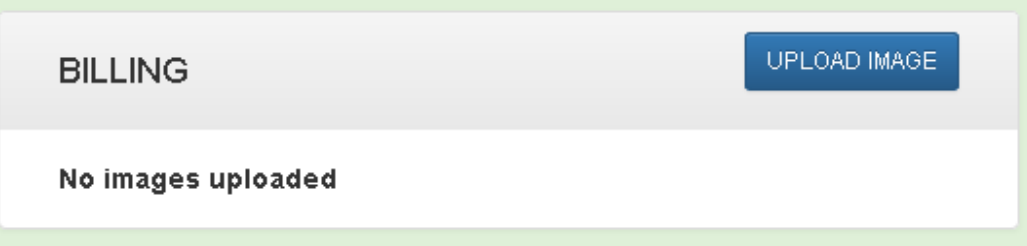

Clinical Images – These images will only be seen by doctor and not by Precision Medical Solutions staff

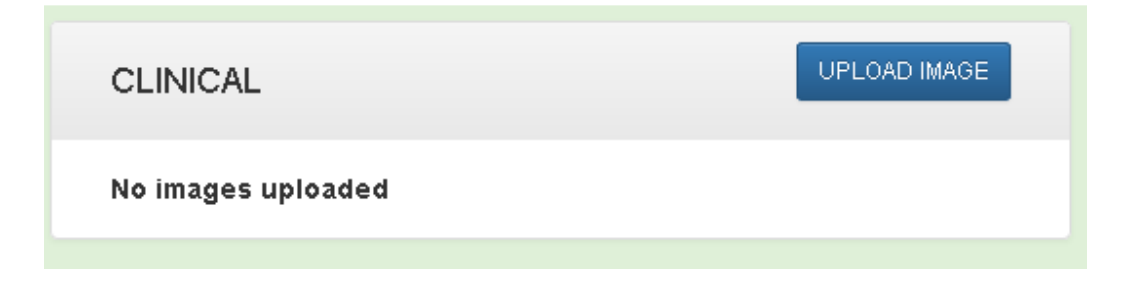

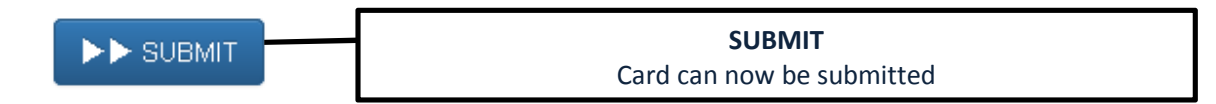

**Thank You for choosing MedEbill and MedEquote** 

**Please visit our website www.precisionmed.co.za to see the full range of services offered by** 

#### **PRECISION MEDICAL SOLUTIONS**

**The leaders in Medical Practice Management and innovation in Anaesthetic billing.** 

**For a free consultation on how Precision can improve your practice e-mail precisionmed@mweb.co.za or call 0860 199 199**